# CHAPTER 20

# **Analysis of urban change and spatial pattern**

By: **Drs P. Hofstee Department of Land Resource and Urban Sciences, International Institute for Aerospace Survey and Earth Sciences (ITC), P.O. Box 6, 7500 AA Enschede, The Netherlands. Tel: +31 53 4874237, Fax: +31 53 4874399, e-mail: HOFSTEE@ITC.NL**

#### **Summary**

In this exercise urban change and spatial development pattern of the land use in the city of Villavicencio, Colombia, will be analyzed. Needed are the urban land use maps of three years (1960, 1978 and 1991), and raster maps of the low-standard settlements (in 1991), the land values (in 1991), the slopes and the distance to the main roads. Additionally, vector maps of the main roads (in 1960 and 1991) and the rivers are included for orientation purposes.

#### **Getting started**

The data for this case study are stored on the ILWIS 2.1 CD-ROM in the directory d:\appguide\chap20. If you have already installed the data on your hard disk, you should start up ILWIS and change to the subdirectory where the data files for this chapter are stored, c:\ilwis21\data\appguide\chap20,. If you did not install the data for this case study yet, please run the ILWIS installation program (see ILWIS Installation Guide).

 $\widehat{G}$ 

- Double-click the ILWIS program icon in the ILWIS program group.
- Change the working drive and the working directory until you are in the directory c:\ilwis21\data\appguide\chap20.

Now you are ready to start the exercises for this case study.

## **20.1 Available data**

Needed are the urban land use maps of three years (1960, 1978 and 1991), and raster maps of the low-standard settlements (in 1991), the land values (in 1991), the slopes and the distance to the main roads. Vector maps of the main roads (in 1960 and 1991) and the rivers are included for orientation purposes:

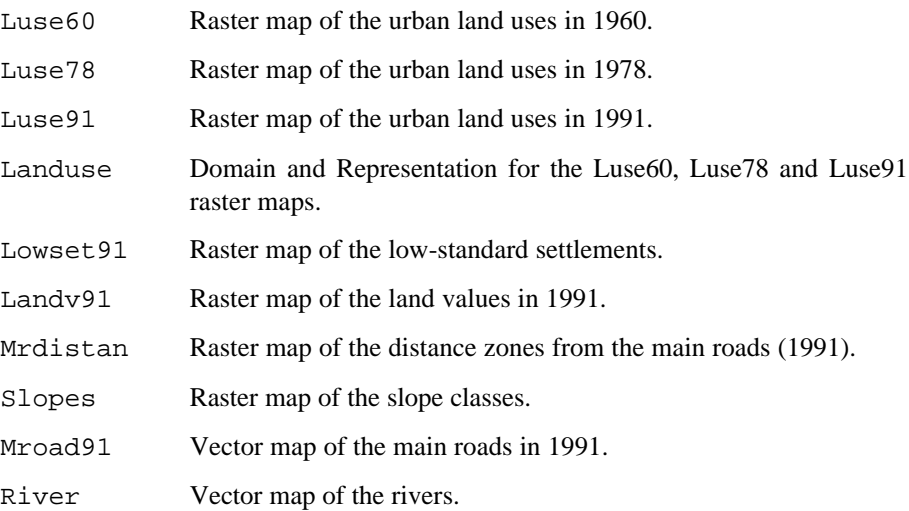

# **20.2 Background information**

#### **20.2.1 Geographical characteristics**

Villavicencio is located 120 km southeast of Bogotá (Colombia). The average altitude is 500 m above sea level. The importance of Villavicencio is primarily due to its strategic location at the entrance of the Llanos Orientales, a large cattle breeding and agricultural region. Being the capital of the province Meta, the city serves as the center of education, commerce, and industry of the Llanos Orientales. The population in 1964 was 45,000; in 1973, 83,000; and in 1985, 170,000 (Gaceta Municipal, 1990).

With an estimated growth rate of about 6% per annum, the population in 1991 is estimated at 247,000.

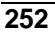

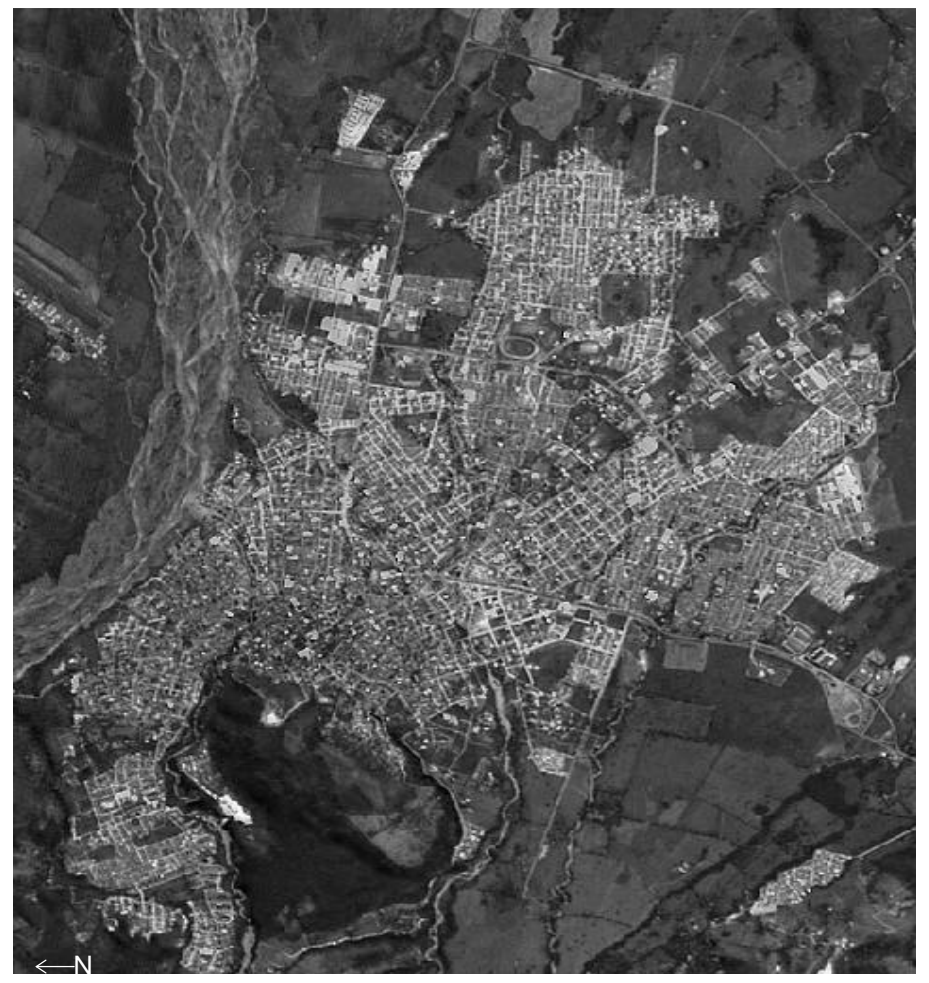

Figure 20.1: Villavicencio satellite image. Landsat TM band 5 (Jan.1988) + SPOT Pan (Apr.1990)

The study area was defined on the basis of the aerial photos of 1987 (scale 1:9000) and the topographic map scale 1:10000 (IGAC, 1989). It covers 8100 ha, of which in 1991, 1823 ha was urban, 4547 ha non-urban, 462 ha water body, and 1266 ha no information available (outside coverage of aerial photos).

The Villavicencio study area lies on the eastern lower slopes of the Cordillera Oriental of the Andes mountain range. The urban area is not completely flat, as the western part of the city is sloping up to the hill. Two large rivers cross the area in West<sup>®D</sup>East direction: the Rio Guatiquía in the north and the Rio Ocoa in the south. A number of small rivers have cut valleys (often steep and narrow) in the area: the caños Parrado, Gramalote, Maizaro, Cuerera, Buque, Tigre, and Grande.

Annual rainfall is around 3000-4000 mm. The rivers may inundate large areas during the rainy season (April-November). In 1985 a large flood destroyed many

houses in the city. Further siltation of the rivers will increase the flood risk. Moreover, the area is suspected of having a liquefaction risk.

Being located in an active geological fault zone, there is also an earthquake risk. Land slides are likewise a risk on some slopes.

The main activities in the Llanos Orientales are agriculture, cattle breeding and on a small scale oil exploration. In the last two decades the city has been subjected to an accelerated process of migration of people looking for employment opportunities and urban facilities and services. This has resulted in the very fast growth of the city.

Villavicencio has mainly agro-based industries. The Meta province is the source of raw materials like rice, maize, soybeans , and cotton. Commercial ranching is also located in this zone and supplies the slaughter houses in Villavicencio and Bogotá with live animals.

Due to rapid urbanization during last two decades, the construction industry has also grown fast and now employs a significant percentage of the population. Economic activities in the municipality of Villavicencio in terms of employment are commercial 25%, construction 21%, agriculture and livestock 20%, industrial 16%, public sector 12%, and education and services 6% (Anuario Estadístico, 1989).

#### **20.2.2 Urban Structure and Development**

The layout of the city follows the colonial Spanish planning system: a grid pattern structure with the central square (Plaza Mayor) located in the original center. In the current layout of Villavicencio the grid pattern is still predominant in the flat areas, but due to the topography some building blocks (*manzanas*) have irregular shapes. The topography, rivers, main radial roads (to Bogotá, Puerto López, and Acacías) the ring roads, and unplanned residential areas have further shaped the city's development. Presently, a delta shape (with the top in the northwest and the base in the southeast) can be observed.

The center (CBD) is now fully developed and spilling over into other places. The industrial sector is following the main radial roads. The dominant land use is residential. This requires affordable land prices, accessibility, and services. New developments also take place outside the contiguous built-up area, including unplanned areas along the rivers and on steep slopes (with flooding and landslide risks, respectively).

The recent growth pattern of the city is characterized by densification (fill-in) of existing areas, vertical development (particularly commercial and high-income residential land use), and ribbon development along the main roads. The new ring road and the relocated bus terminal affect other developments and land values.

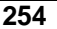

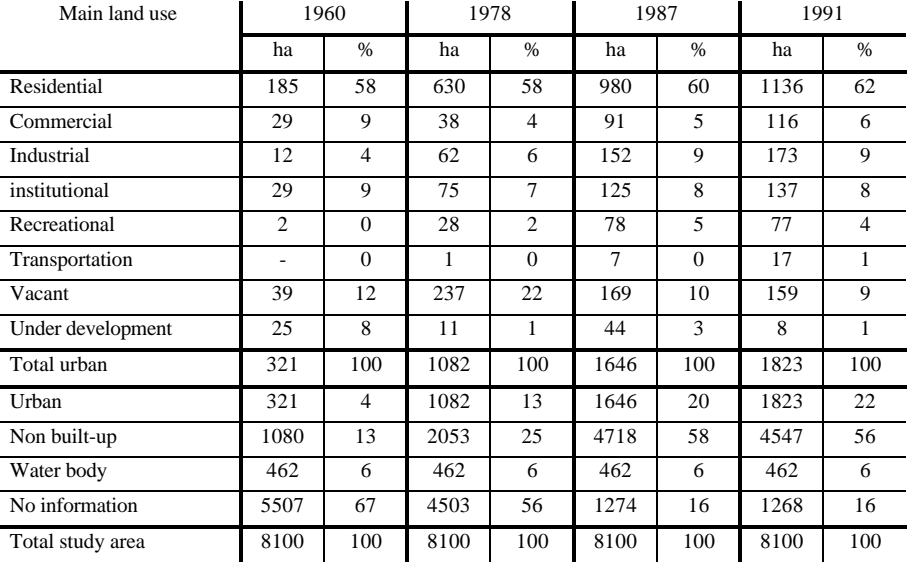

Table 20.1: Main land uses (ha and %) in Villavicencio in 1960, 1978, 1987, and 1991 (ITC, 1991)

## **20.3 Procedure**

The analysis of urban changes and spatial pattern, will be carried out as follows:

- 1. Calculate the basic land use data for three years.
- 2. Quantify the growth rate of the urban area.
- 3. Analyze the land use changes 1960-1978 and 1978-1991.
- 4. Visualize the urban growth from 1960 to 1978 to 1991.
- 5. Analyze the spatial pattern of the urban development from 1978 to 1991 in circular distance zones around the center of the city and in linear distance zones along main roads.
- 6. Analyze the location of low-standard settlements in relation to the topography (slopes).

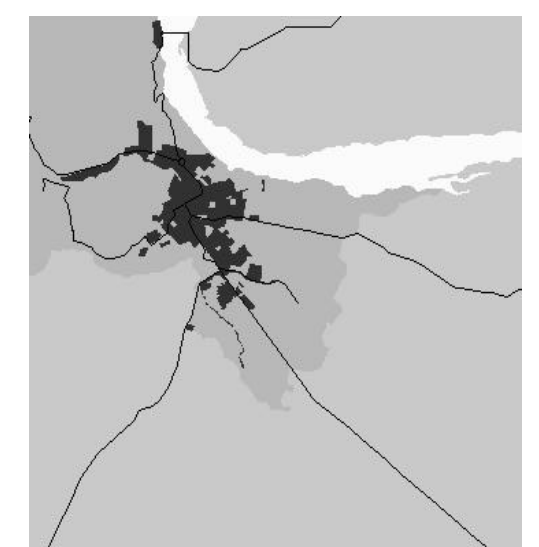

Urban area in 1960 **Urban area in 1978** 

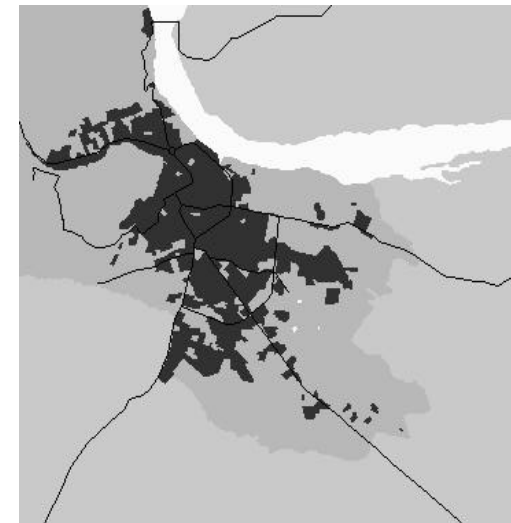

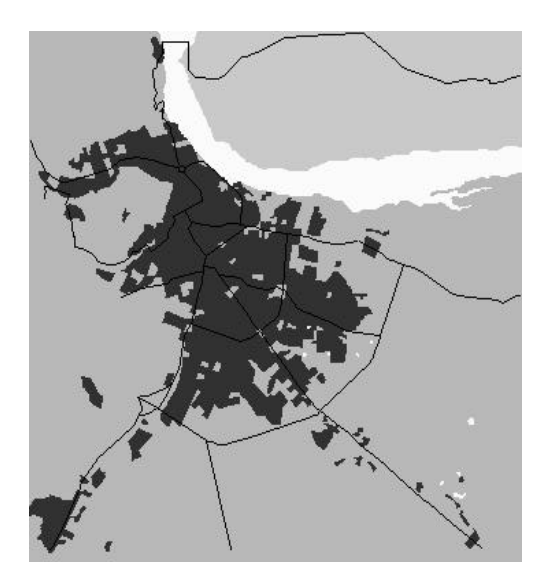

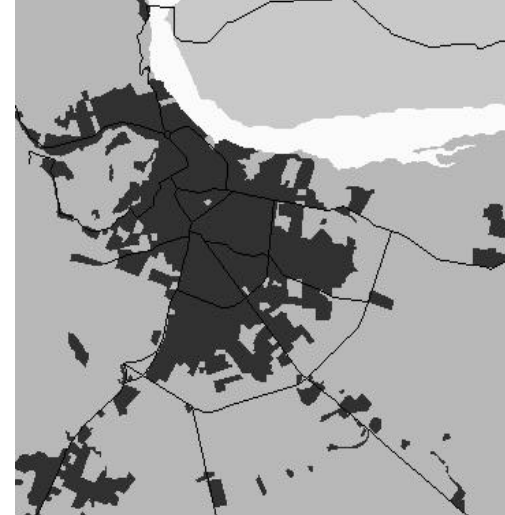

Urban area in 1987 Urban area in 1991

Figure 20.2: Urban area Villavicencio in 1960, 1978, 1987, and 1991

## **20.4 Calculate basic land use data for three years**

The three raster maps of the urban land uses (of 1960, 1978 and 1991), contain the following classes (table 20.2):

Table 20.2: Codes and class names usedfor the domain Landuse

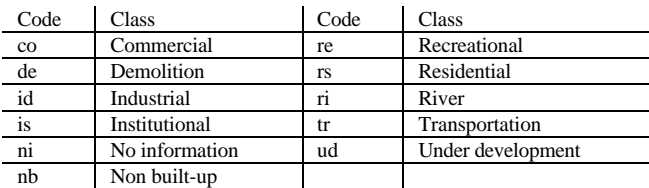

 $\mathbb{F}$ 

- Calculate the histogram for the map Luse60.
- Create an attribute table Luse60, using the domain Landuse. Open this table, and type the following formula:

Area:=Luse60.His.Area↵

• Calculate the area in hectares of each land use class. Type in the command line:

Areaha=Area/10000↵

Give a precision  $0.1$ .

The percentages for the different land use classes also can be calculated, using the aggregate sum AggSum command. Create a column Areatot by typing:

Areatot=aggsum(Areaha)↵

Then create a column with the percentages by typing:

Perc=100\*Areaha/Areatot↵

• Repeat the procedure for the years 1978 (map Luse78) and 1991 (map Luse91).

The results will be slightly different from the data shown in table 20.1.

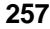

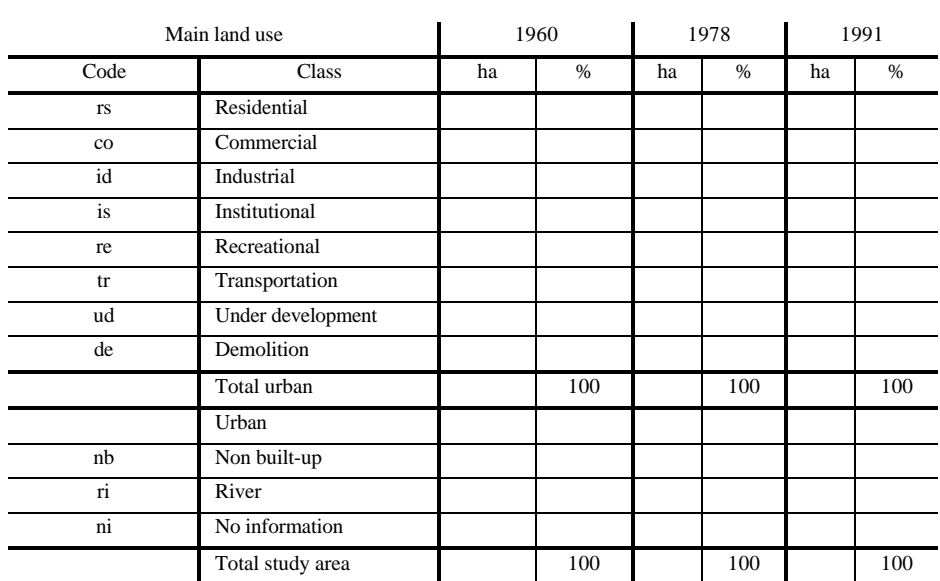

Table 20.3: Main land uses (ha and %) in Villavicencio in 1960, 1978, and 1991

# **20.5 Quantify the growth rate of the urban area**

The data on the areas of the main land use classes in Villavicencio in the years 1960, 1978, and 1991 as stored in theattribute tables, can be used to quantify the land use changes.

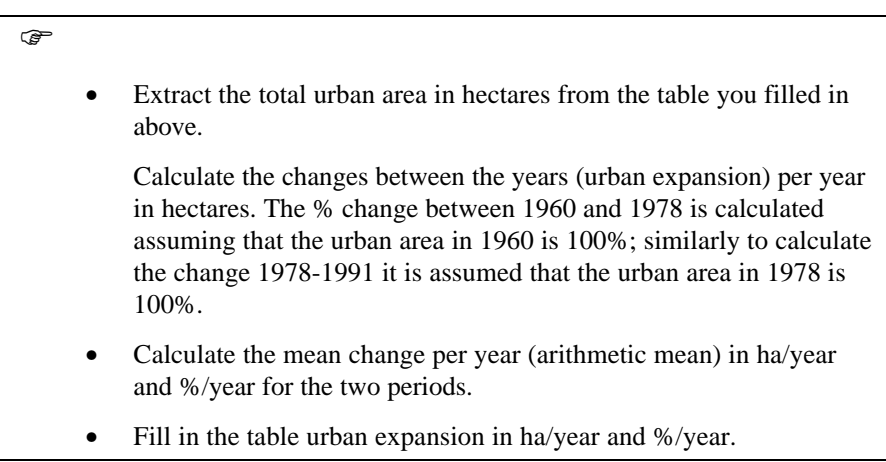

The speed of development, an increase or a decrease, can be established. In this case the easiest way to calculate the mean is used. Alternatively, the geometric mean, based on the exponential law, could be applied. This is normally done when calculating population growth percentages per year. It could also be

assumed that the growth rate of an urban area follows this exponential growth rate model.

 $\circledcirc$ 

• Calculate the mean values of urban change and fill up the following table.

Table 20.4: Urban expansion in ha/year and %/year

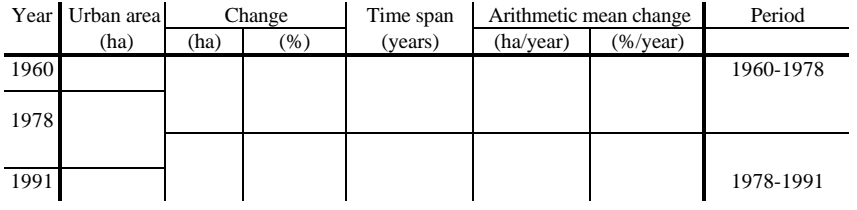

## **20.6 Analyze the land use changes 1960-1978 and 1978-1991**

The attribute tables provide information on the land use assigned to each pixel in the three years 1960, 1978, and 1991. By extracting the areas in hectare, a quantified overview of the type of change can be made. In this way the type of change can be analyzed for the two change periods.

 $\widehat{F}$ 

- Cross the raster maps Luse60 and Luse78 and create an output table Luse6078.
- Calculate the area in hectares of each combination of land use classes. Type in the command line of the cross table:

Areaha=Area/10000↵

Give precision  $0.1$ .

- Repeat the cross operation with the raster maps Luse78 and Luse91 and create an output table Luse7891.
- Extract the land use changes (non-urban to residential, commercial, etc., and no information to residential, commercial, etc.) in hectares from the cross table.
- Fill in the table changes from non-urban and no information to urban land uses.

 $\circled{f}$ 

Table 20.5: Changes from non-urban and no information to urban land uses in ha 1960 to 1978 and 1978 to 1991

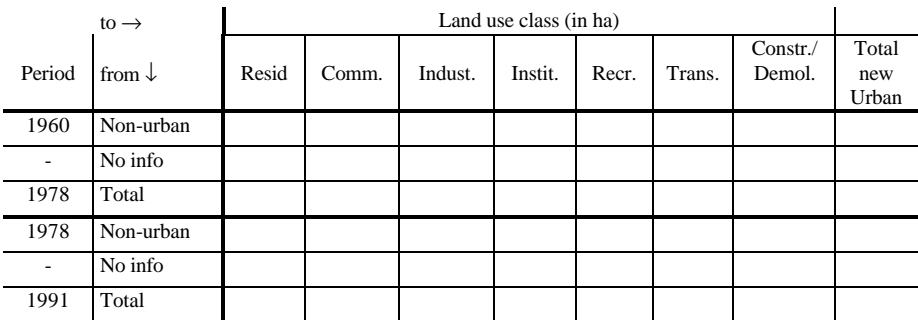

The information from the cross tables also provides information on particular land use changes, e.g. from residential to commercial. This type of change gives insight into the dynamics of urban land use changes: replacement of one urban land use by another urban land use (succession).

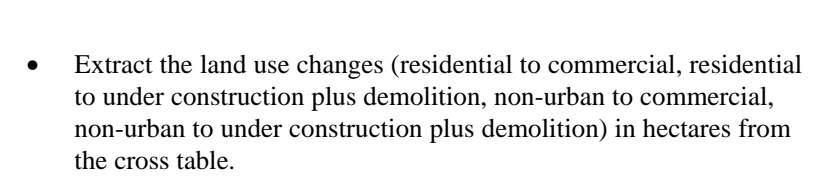

• Fill in the table change from residential and non-urban to commercial and under construction together with demolition areas.

Table 20.6: Changes from residential and non-urban to commercial and under construction + demolition land uses in ha 1960 to 1978 and 1978 to 1991

|                          | to $\rightarrow$  | New land use class (in ha) |                               |       |
|--------------------------|-------------------|----------------------------|-------------------------------|-------|
| Period                   | from $\downarrow$ | Commercial                 | Under construction/demolition | Total |
| 1960                     | Residential       |                            |                               |       |
| $\blacksquare$           | Non-urban         |                            |                               |       |
| 1978                     | Total             |                            |                               |       |
| 1978                     | Residential       |                            |                               |       |
| $\overline{\phantom{a}}$ | Non-urban         |                            |                               |       |
| 1991                     | Total             |                            |                               |       |
|                          |                   |                            |                               |       |

! There may be changes from residential to non-urban, but as they are very limited in areal extent (and moreover could partially be the result of digitizing inaccuracies: slivers), they are disregarded here.

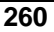

## **20.7 Visualize the urban growth 1960 to 1978 to 1991**

The number of land use changes, as calculated by a map cross operation and stored in a cross table, is very high. For a good visual impression of the main trends of the land use changes it is necessary to group the land uses into a limited number of classes.

In this case the land use maps of the base years 1960, 1978, and 1991 will be reclassified from 11 into 4 classes. Using only 4 classes also makes it possible to use easy to reproduce (black-and-white) maps using graytones or hatching patterns.

The new class urban should contain the land use classes residential, commercial, industrial, institutional, recreational, transportation, under construction and demolition.

The final output map will show the urban growth 1960 το 1978 το 1991.

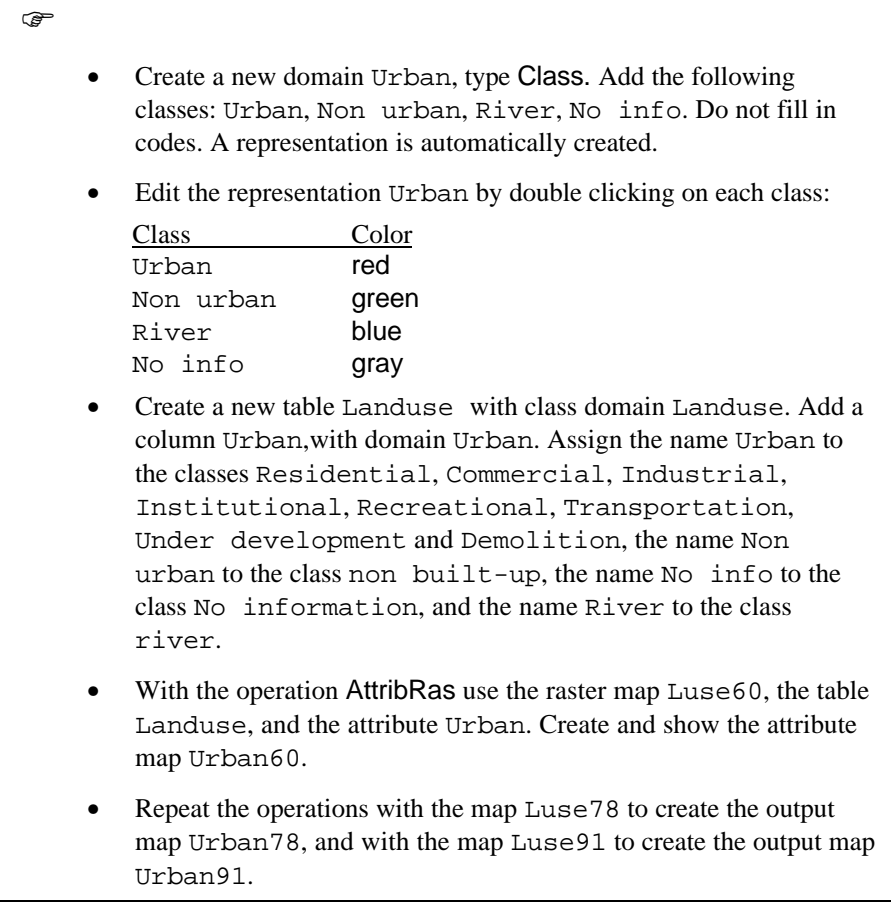

An alternative approach would be to use MapCalc operations to create the new maps Urban60, Urban78, and Urban91. However, this approach is less

efficient when reclassifying so many classes than the attribute table approach. The Mapcalc formula is given below, only as an illustration, not for execution.

```
Urban60=iff(((Luse60="re") or (Luse60="co") or
(Luse60="id") or (Luse60="is") or (Luse60="is") or (Luse60="dis"), (Luse60="dis"), (Luse60="is"), (Luse60="is"), (Luse60="is"), (Luse60="is"), (Luse60="is"), (Luse60="is"), (Luse60="is"), (Luse60="is"), (Luse60="is"), (Luse60="is"), (Luse60="is"), (Luse60="is"), (Luse60="is"), (Luse60="is"), (Luse60="or (Luse60="ud") or (Luse60="de"),
"urban", iff(Luse60="nb", "non urban", iff(Luse60="ri",
river, iff(Luse60="ni", "no info", Luse60))))
```
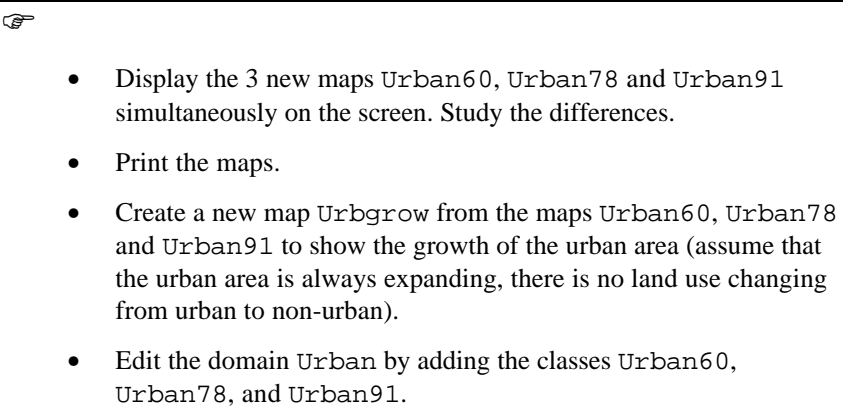

In the following MapCalc operation the maps of the urban area of the 3 years are overlayed on each other. The order in which the maps are overlayed is critical to arrive at a proper output map.

```
\circledast• Overlay the three maps with the following formula:
        Urbgrow=iff(Urban60="Urban","Urban60",
        iff(Urban78="Urban","Urban78",iff(Urban91=
        "Urban","Urban91",Urban91)))↵
```
The statement says: if the map Urban60 has a class Urban, then assign the class Urban60 (to the output map Urbgrow), otherwise if the map Urban78 has class Urban then assign the class Urban78 , etc.

F

• Assign the color red to the urban area in 1960, orange to the new urban area 1978, yellow to the new urban area 1991, green to the non-urban area 1991, blue to the rivers, and gray to the no info area 1991.

- Convert the map Urbgrow to a polygon map with the RasPol command. Choose Connect 8. Edit the representation of the polygon map replacing the colors by patterns in the color black.
- Print the map on a non-color printer to study the effects. Change the patterns if necessary to improve the map legibility.

# **20.8 Analyze the spatial pattern of the urban development in distance zones**

Several approaches exist to analyze the spatial pattern of development. In this exercise circular distance zones around the center of the city and in linear distance zones along main roads will be used to study the pattern of development.

#### **20.8.1 Circular distance zones around the center**

The center is considered to be the area with the highest land values, as stored in a map Landv91. The land values were derived from the cadastral database of 1989 and corrected by 16% inflation to approximate the values for 1991. This map is the base map for creating distance zones.

The map Landv91 contains the following land value classes (in Colombian pesos per square meter):

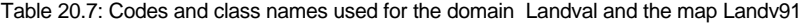

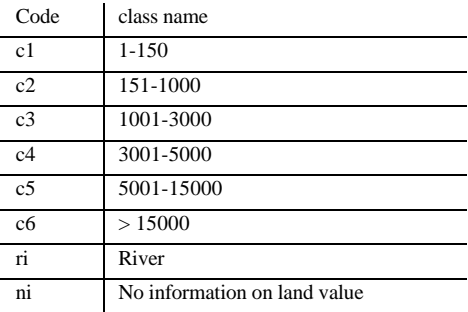

 $\circledcirc$ 

- Display the map Landv91 and check the.
- Create a new map Source with MapCalcusing the following formula:

Source=iff(Landv91="C6",Landv91,?)↵

In words, in the map Source, the city center (area with the highest land values, i.e. C6:> 15000 in map Landv91) is displayed, and the rest of the map should get an undefined value.

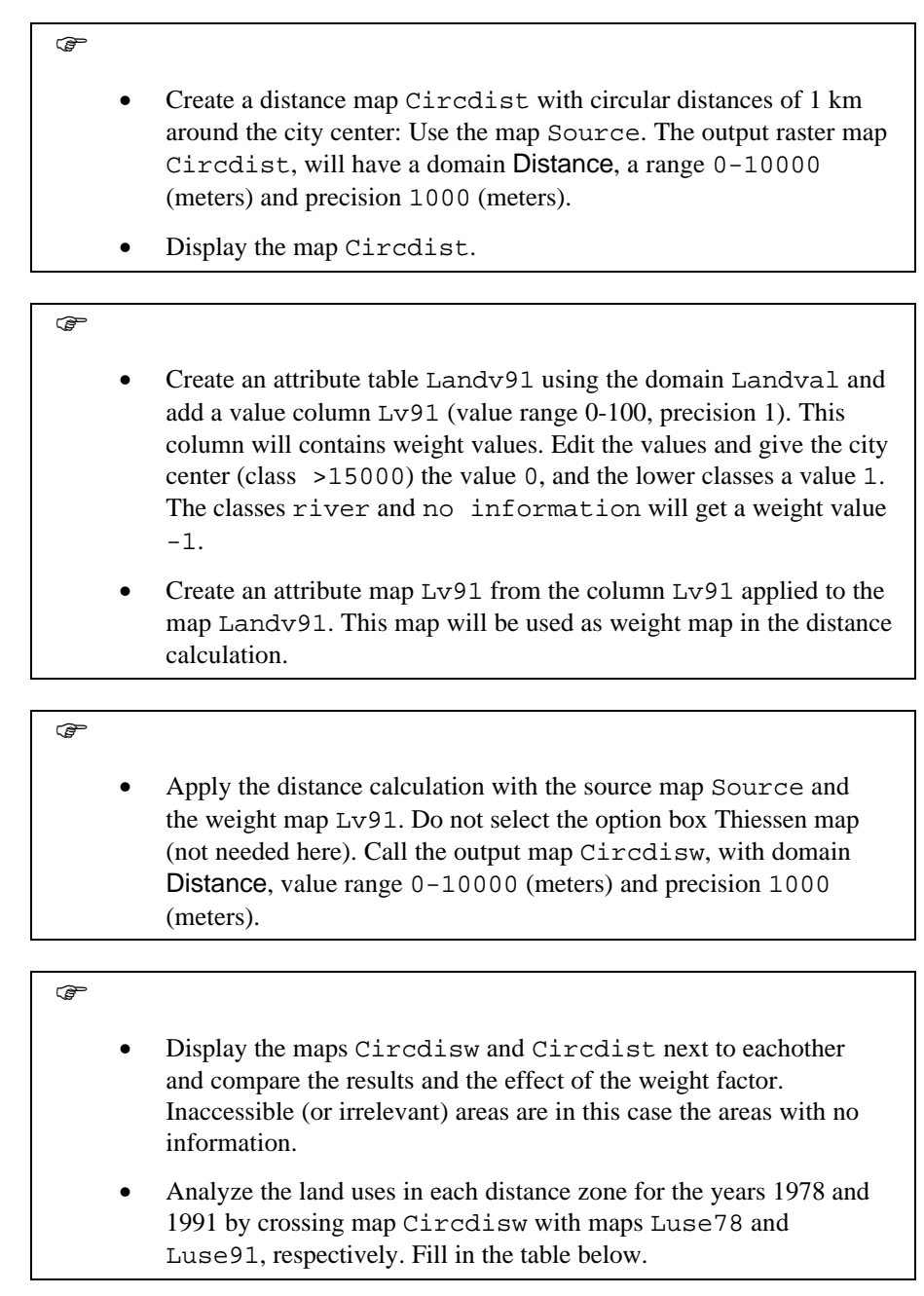

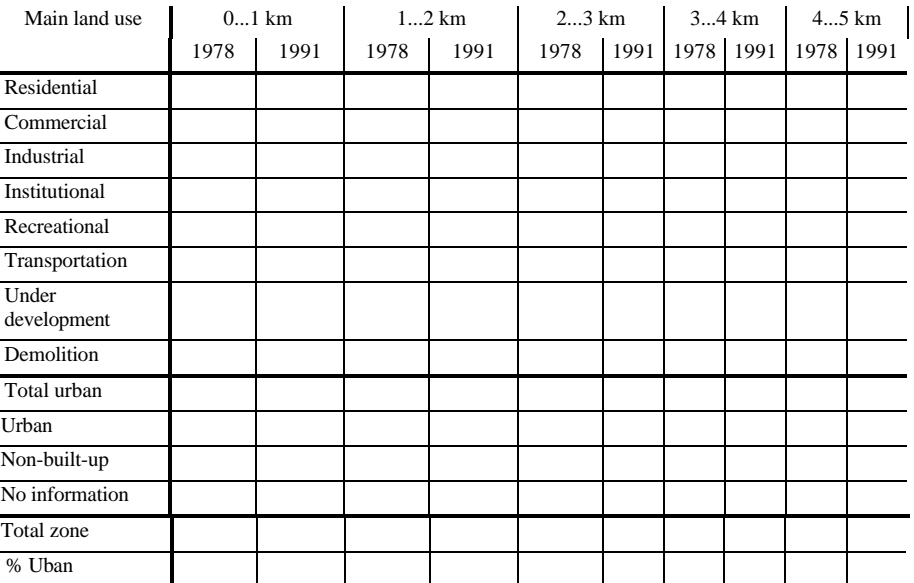

Table 20.8: Main land uses in ha in circular distance zones in 1978 and 1991

#### **20.8.2 Distance zones around the main roads**

The land use development 1978 to 1991 along both sides of the main roads of Villavicencio will be studied in a linear distance zone 500 m wide.

The raster map Mrdistan contains the distance zones along the main roads. It was prepared in a way comparable to map Circdisw, but the information came from the main roads and the distances were classified. Map Mrdistan contains the following classes (distance values towards the main roads):

Table 20.9: Codes and class names used for the domain Dist

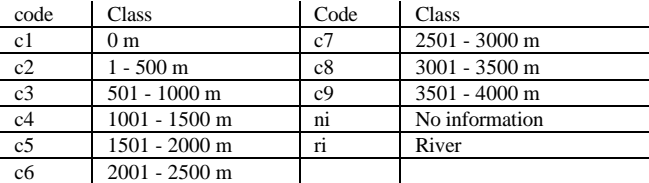

 $\mathbb{F}$ 

- Display the classified distance map Mrdistan on the screen.
- Create a map Mrdistan2 in which only 2 pixel values occur:

(1) Pixel value = 100, a pixel is located in distance zone 0-500 m along a main road.

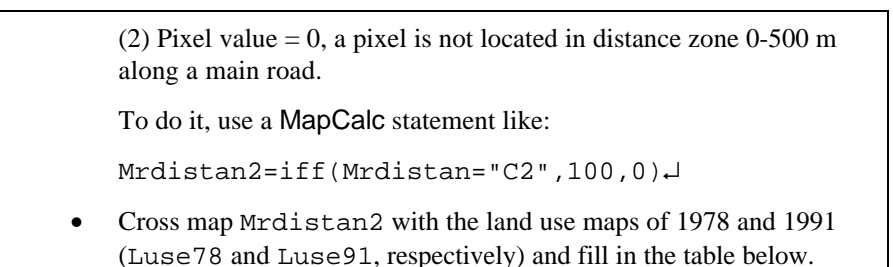

Table 20.10: Main land uses within 500 m from the main roads in 1978 and 1991

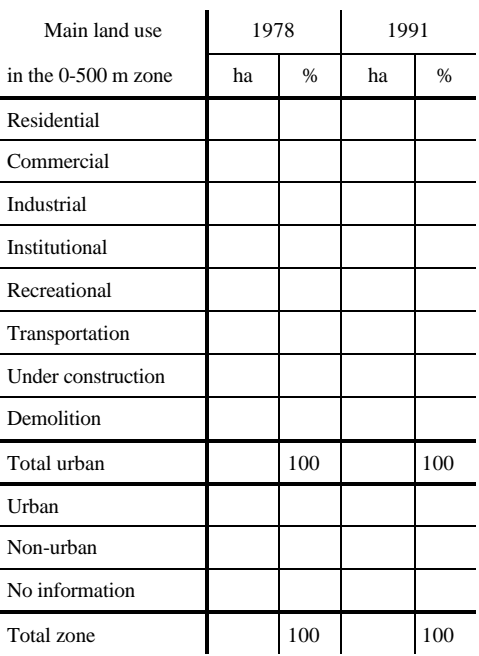

# **20.9 Analyze the location of low-standard settlements in relation to the topography (slopes)**

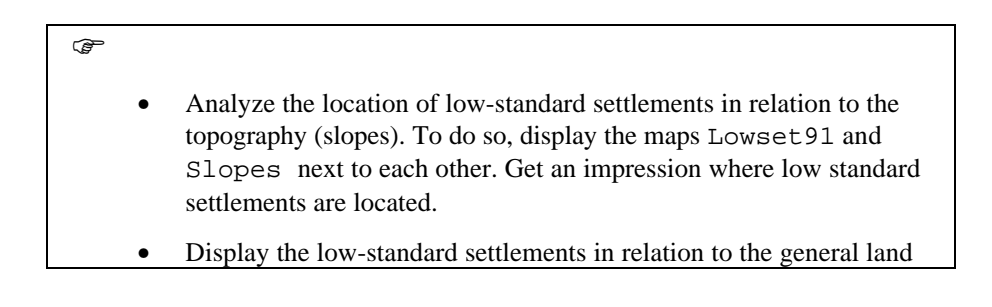

#### uses in 1991.

The low-standard settlements map Lowset91 contains the following classes:

Table 20.11: Codes and class names for the map Lowset91 (domain Lowset)

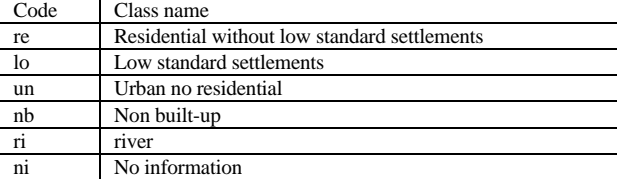

The slope map Slopes contains the following values:

Table 20.12: Codes and class names for the map Slopes (domain Slopes)

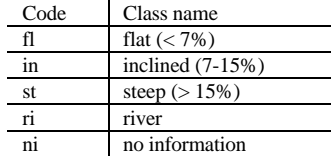

 $\circledcirc$ 

- Cross the low-standard settlements map Lowset91 with the slope map Slopes.
- Analyze whether more low-standard settlements are located on steep slopes than other residential areas (use the cross table) and fill in the tables below.

Table 20.13: Location of the low-standard settelements respect to the slope

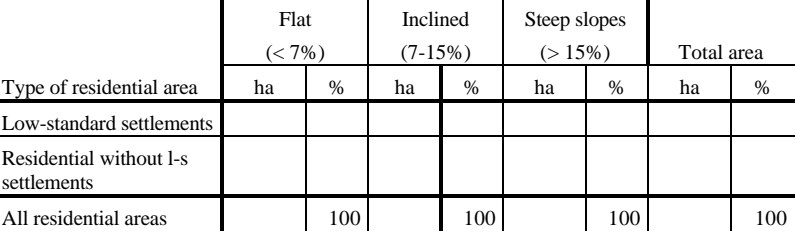

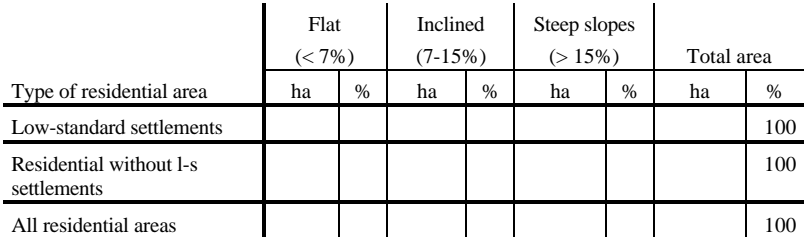

## **References**

Anuario Estadístico. 1989. Villavicencio.

Gazeta Municipal, 16 July 1990, vol. 3 no. 41.

IGAC, 1989. *Plano de la ciudad de Villavicencio*.

ITC. 1991.*Case Studies 1991 Villavicencio*. Urban Survey and Human Settlement Analysis Course ITC, Enschede.

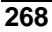